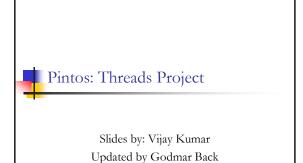

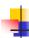

#### Introduction to Pintos

- Simple OS for the 80x86 architecture
- Capable of running on real hardware
- We use bochs, qemu to run Pintos
- Provided implementation supports kernel threads, user programs and file system
- In the projects, strengthen support for these + implement support for virtual memory

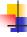

# Development Environment

- Use the machines in McB 124 for the projects
- Alternately, log on to one of the machines in McB 124 remotely using SSH
  - ssh -Y yourlogin@rlogin.cs.vt.edu (for trusted X11 forwarding)
- Use CVS
  - for managing and merging code written by the team
  - keeping track of multiple versions of files

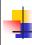

### **CVS** Setup

- Start by choosing a code keeper for your group
- Start by choosing a code keeper for your gr Keeper creates repository on 'ap2' Summary of commands to setup CVS ssh ap2' dd sharedics3204 midir Proj.keeper\_pid selfacl -set u.rw.g;...,o;...- Proj.keeper\_pid selfacl -set u.rw.g;...,o;...- Proj.keeper\_pid selfacl d -set u.rw.g;...,o;...- Proj.keeper\_pid selfacl d -set u.rw.g;...,o;...- Proj.keeper\_pid # for all group members; including the keeper, do: selfacl d -d u.rmember\_pidrwx Proj.keeper\_pid cvs.d/sharedics3204/Proj.keeper\_pid init cd home/courses/cs3204/Proj.keeper\_pid inport -m' cvs -d /shared/cs3204/Proj-keeper\_pid import -m "Imported sources" pintos foobar start

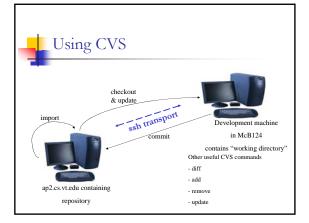

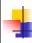

### Getting started with Pintos

- Set env variable CVS\_RSH to /usr/bin/ssh export CVS\_RSH=/usr/bin/ssh

  flyou don't, it will assume "rsh" which is not a supported service. Connection failures or timeouts will result.
- Check out a copy of the repository to directory 'dir' cvs-d:ext:your\_pid@ap2.cs.vi.edu/shared/cs3204/Proj.keeper\_pid checkout-d dir pintos
- Add ~cs3204/bin to path export PATH=-cs3204/bin:\$PATH
- Build pintos cd dir/src/threads

cd build pintos run alarm-multiple

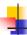

### Project 1 Overview

- Extend the functionality of a minimally functional thread system
- Implement
  - Alarm Clock
  - Priority Scheduling
    - Including priority inheritance
  - Advanced Scheduler

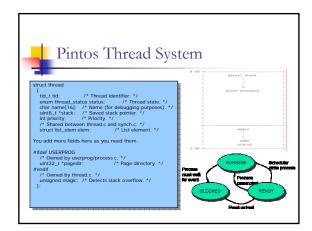

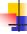

# Pintos Thread System (contd...)

- Read threads/thread.c and threads/synch.c to understand
  - How the switching between threads occur
  - How the provided scheduler works
  - How the various synchronizations primitives

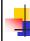

#### Alarm Clock

- Reimplement timer\_sleep() in devices/timer.c without busy waiting
   I' Suspends execution for approximately TICKS timer ticks. '/ void timer\_sleep (int64\_t ticks){
  - int64\_t start = timer\_ticks (); ASSERT (intr\_get\_level () == INTR\_ON); while (timer\_elapsed (start) < ticks) thread\_yield ();
- Implementation details
  - Remove thread from ready list and put it back after sufficient ticks have elapsed

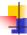

### **Priority Scheduler**

- Ready thread with highest priority gets the processor
- When a thread is added to the ready list that has a higher priority than the currently running thread, immediately yield the processor to the new thread
- When threads are waiting for a lock, semaphore or a condition variable, the highest priority waiting thread should be woken up first
- Implementation details
  - compare priority of the thread being added to the ready list with that of the running thread
  - select next thread to run based on priorities
  - compare priorities of waiting threads when releasing locks, semaphores, condition variables

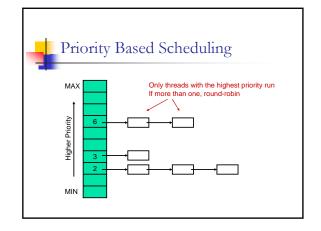

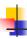

#### Priority Inversion

- Strict priority scheduling can lead to a phenomenon called "priority inversion"
- Supplemental reading:
  - What really happened on the Mars Pathfinder? [comp.risks]
- Consider the following example where prio(H) > prio(M) > prio(L)
  - H needs a lock currently held by L, so H blocks
  - M that was already on the ready list gets the processor before L H indirectly waits for M
  - (on Path Finder, a watchdog timer noticed that H failed to run for some time, and continuously reset the system)

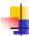

#### **Priority Donation**

- When a high priority thread H waits on a lock held by a lower priority thread L, donate H's priority to L and recall the donation once L releases the lock
- Implement priority donation for locks
- Handle the cases of multiple donations and nested donations

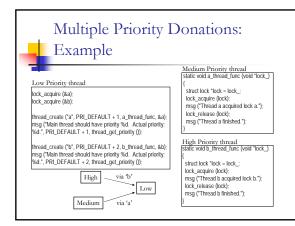

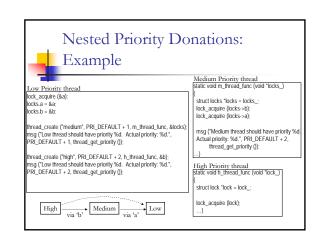

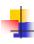

#### Advanced Scheduler

- Implement Multi Level Feedback Queue Scheduler
- Priority donation not needed in the advanced scheduler two implementations are not required to coexist
  - Only one is active at a time
- Advanced Scheduler must be chosen only if '-mlfqs' kernel option is specified
- Read section on 4.4 BSD Scheduler in the Pintos manual for detailed information
- Some of the parameters are real numbers and calculations involving them have to be simulated using integers.
  - Write a fixed-point layer (header file)

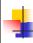

# Suggested Order

- Alarm Clock
  - easier to implement compared to the other parts
  - other parts not dependent on this
- Priority Scheduler
  - needed for implementing Priority Donation and Advanced Scheduler
- Priority Donation | Advanced Scheduler
  - these two parts are independent of each other
  - can be implemented in any order but only after Priority Scheduler is ready

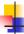

## Debugging your code

- printf, ASSERT, backtraces, gdb
- Running pintos under gdb
  - Invoke pintos with the gdb option pintos -gdb -- run testname
  - On another terminal invoke gdb gdb kemel.o
  - . Issue the command
  - target remote localhost:1234
  - All the usual gdb commands can be used: step, next, print, continue, break, clear etc
  - . Use the pintos debugging macros described in manual

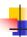

#### Tips

- Read the relevant parts of the Pintos manual
- Read the comments in the source files to understand what a function does and what its prerequisites are
- Be careful with synchronization primitives
  - disable interrupts only when absolutely needed
  - use locks, semaphores and condition variables instead
- Beware of the consequences of the changes you introduce
  - might affect the code that gets executed before the boot time messages are displayed, causing the system to reboot or not boot at all
  - use gdb to debug

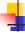

## Tips (contd...)

- Include ASSERTs to make sure that your code works the way you want it to
- Integrate your team's code often to avoid surprises
- Use gdb to debug
- Make changes to the test files, if needed
- Test using qemu simulator and the –j option with bochs (introduces variability whereas default options run in reproducibility mode)

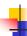

# Grading & Deadline

- Tests 50%
- All group members get the same grade
- Design 50%
  - data structures, algorithms, synchronization, rationale and coding standards
  - Each group member will submit those individually: you can discuss them in the group, and ask each other questions but must create write-up individually. Instructions will be posted on the website.
- Due September 25, 2006 by 11:59pm

Good Luck!